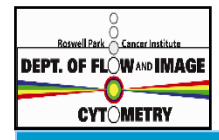

### **R O S W E L L P A R K C A N C E R I N S T I T U T E** DEPT.OF FLOW MAGE FLOW AND IMAGE CYTOMETRY FACILITY  **N E W S L E T T E R , April-June 2 0 1 2**

## **What's new?**

- To ensure availability for help in the user room and prevent unscheduled work interruptions, we have implemented a **rotating schedule for our personnel to help out in the user room**. The picture and where to locate the individual who is responsible for a particular day is **posted on the wall by the entrance** to the user room.
- Reminder: **we are transitioning our user data storage to the Institute's X9000 server.** Currently the allocated space can be used to **store flow cytometry data, imagestream data and confocal data**. A directory structure has been created according to all our known PI's. **Each PI has ownership privileges (owner of the folder)** to create subdirectories under their assigned directory according to any structure that works best for their lab (eg subdirectories according to lab members, research project, etc). Each PI also has **ownership** privileges to assign (and thus limit) accessibility of their assigned directory to lab members and collaborators. For more information see this quarter's application notes.
- The performance of the DiVA software is affected by the cumulative number of experiments and data stored from all users on each workstation's DiVa Browser and D: drive. Since many users find it convenient to leave their experiments on the DiVa browser and D: drives or simply forget to remove their experiments/data from these areas, many of you have experienced **compromised performance of DiVA**. In order to address this issue, **we are implementing a weekly purge of the flow cytometry workstations DiVa browser experiments and D: drives**. It is the individual responsibility of each user to assure that their data and experiments are transferred from the DiVa browser and D:drives before the purge which will take place every weekend. **Note that in order to recover the instrument settings for a specific instrument you'll need to save/ export the associated 'experiment', not just the FCS files, to your assigned PI folder on the X9000. Use the Import Experiment option within DiVa to replace the experiments you need.**
- Francisco Botello, our City honors High School sophomore student presented his project at the Dr Nelson Ying **Tri Region Science & Engineering Fair,** Onondaga Community College in Syracuse, March 17, 18, 2012. Francisco earned **Highest Honors** for "showing a clear, in-depth understanding of scientific methodologies and superior effort for oral presentation and attention to detail, and level of interest" of his poster. He also won the **Erie County Science Award** for the highest judging score.
- As part of the **"Science is Art" project** sponsored by the Roswell Alliance Art Committee, **Ree Dolnick** has submitted three confocal images that will be used to adorn the pillars in the connecting walkway between the hospital and the MRC buildings. Ree's images are #s 3, 7 and 8 from the left.

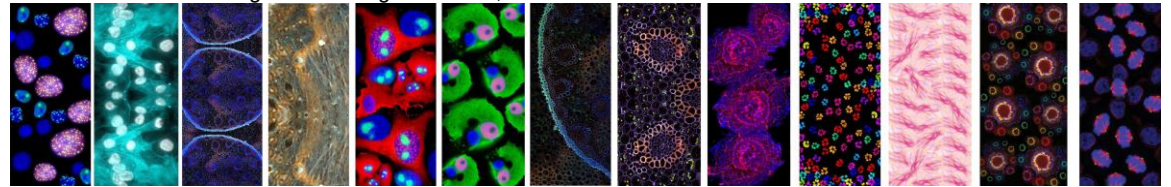

## **Recent Publications / Grant Funding**

- In collaboration with investigators at the FDA, **Paul Wallace** and **Hans Minderman**, have been invited by the National Science Foundation to apply for **the National Science Foundation Scholar-in-Residence program at the Food and Drug Administration**. As part of this program the FDA would host a student at their Silver Spring, MD facility to conduct flow and image cytometry related studies on detection of aneuploidy. The application will be submitted for the 2013 funding cycle.
- Herko A, Pophali P, **Wallace PK**, Sharma P, Loud P, Khoury T, Battiwalla M. T-cell large granular lymphocytosis associated with malignant thymoma. Leuk Res. 2012 Apr 2. [Epub ahead of print]
- Smonskey MT, Block AW, Deeb G, Chanan-Khan AA, Bernstein ZP, Miller KC, **Wallace PK**, Starostik P. Monoallelic and Biallelic Deletions of 13q14.3 in Chronic Lymphocytic Leukemia: FISH vs miRNA RT-qPCR Detection. Am J Clin Pathol. 2012 Apr;137(4):641-6.
- Merzianu M, **Wallace PK**. Case study interpretation-Portland: Case 4. Cytometry B Clin Cytom. 2012 Mar 19. [Epub ahead of print].

# **Courses / Presentations /Meetings**

Sign up sheets for our **(free) courses in flow and image cytometry** are available on the bulletin board outside of the Grossberg conference room on the CCC  $3<sup>rd</sup>$  floor. Currently the following courses are being offered: **Immunophenotyping, and introduction courses to flow cytometry and staining methods; DIVA software; ImageStream Cytometry and Confocal microscopy.**

**Hans Minderman** participated in the National Cancer Institute Special Emphasis Panel, ZCA1-SRLB-1 (C1). Multi-analyte Technologies for Cancer Biomarkers Rockville, MD March 26-28, 2012

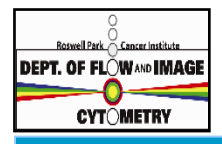

### **RUSH AND RUSH ROSWELL PARK CANCER INSTITUTE** DEPT.OF FLOW MAGE FLOW AND IMAGE CYTOMETRY FACILITY  **N E W S L E T T E R , April-June 2 0 1 2**

## **Service / Application High Lights**

#### **HOW TO ACCESS THE COMMON, SECURE STORAGE FOLDER (X9000) ON THE ROSWELL NETWORK**

**Summary:** The LSRII-A, LSRII-B and Fortessa instruments participate in a common storage area. The Macintosh acquisition computers do not participate in this network service. The storage area is located on a networked server (X9000) where each Roswell PI using flow cytometry has their own private folder. This file storage area is accessible from any Roswell imaged computer on the Roswell network. The PI has the ability to select who they want in their department to access their folder. Access is limited by their Roswell network credentials (user name and password normally used to log onto a Roswell computer) to enter into a PI's folder.

**NOTE:** *The system will not accept your Roswell login credentials until your PI adds you as a member of their folder.* 

### **HOW TO ESTABLISH A MAPPED DRIVE TO THE ROSWELL X9000 NETWORK STORAGE AREA FROM THE WORK STATION DESKTOP.**

Open "My Computer" or "Windows Explorer"

#### **Double click on mapped drive letter "Z"**

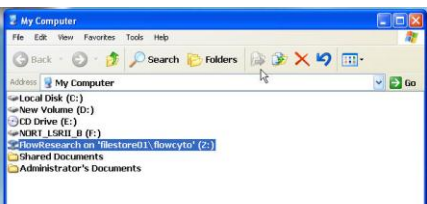

**Type in your normal Roswell network credentials (same as if you are logging into a Roswell computer). You must keep the Roswell\ prefix in front of your logon name to define the domain you are trying to access.**

**If successful, a window will appear with all the user storage resources available. You will only be able to enter into the folder assigned to you once the folders owner (usually the PI) added your name. Your mapped "Z" drive letter will take**  FlowResearch

**you only to this level but you should be able to move to the next directory level, inside your PIs folder.**

*Remember to log out of windows to clear your logon credentials from RAM memory when finished with your Flow session.*

**The universal login for the LSRII-A/B & Fortessa is**  *User name: administrator Password: BDIS* 

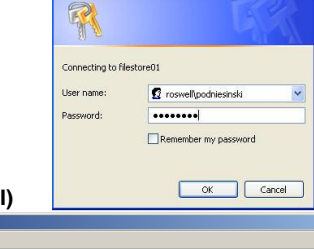

ellpark.org

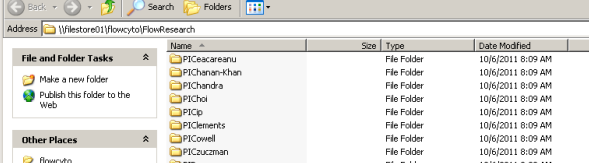

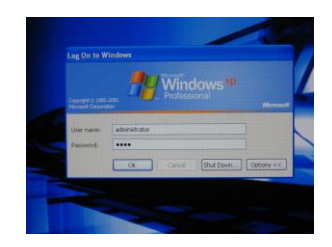

*For more information:* **Please see the assigned Flow helper of the day (picture and where to find them, located on the entrance wall) if you are new to this file storage process and need assistance.**

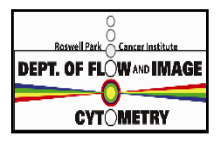

### **ROWSELL PARK CANCER INSTITUTE** DEPT.OF FLOW MAGE FLOW AND IMAGE CYTOMETRY FACILITY  **N E W S L E T T E R , April-June 2 0 1 2**

 $- Add \rightarrow$ 

## **Service / Application High Lights continued**

### **HOW TO GRANT ACCESS TO A PI FOLDER ON THE X9000 USING OUTLOOK**

To add/remove users from group membership:

Open Outlook, and then open the Address Book (can be found by clicking on Tools then on Address Book):

Search for the group you wish to modify, for example: **FlowResPIAbramsLab**

Click to open the group, then click on Modify Members:

From the Distribution List Membership window you can Add / Remove users:

If you are adding someone you need to search for them and click Add, once done click OK:

Once you are done modifying the group, click OK to close the Distribution List Membership window. Then click OK again to accept the changes you just made.

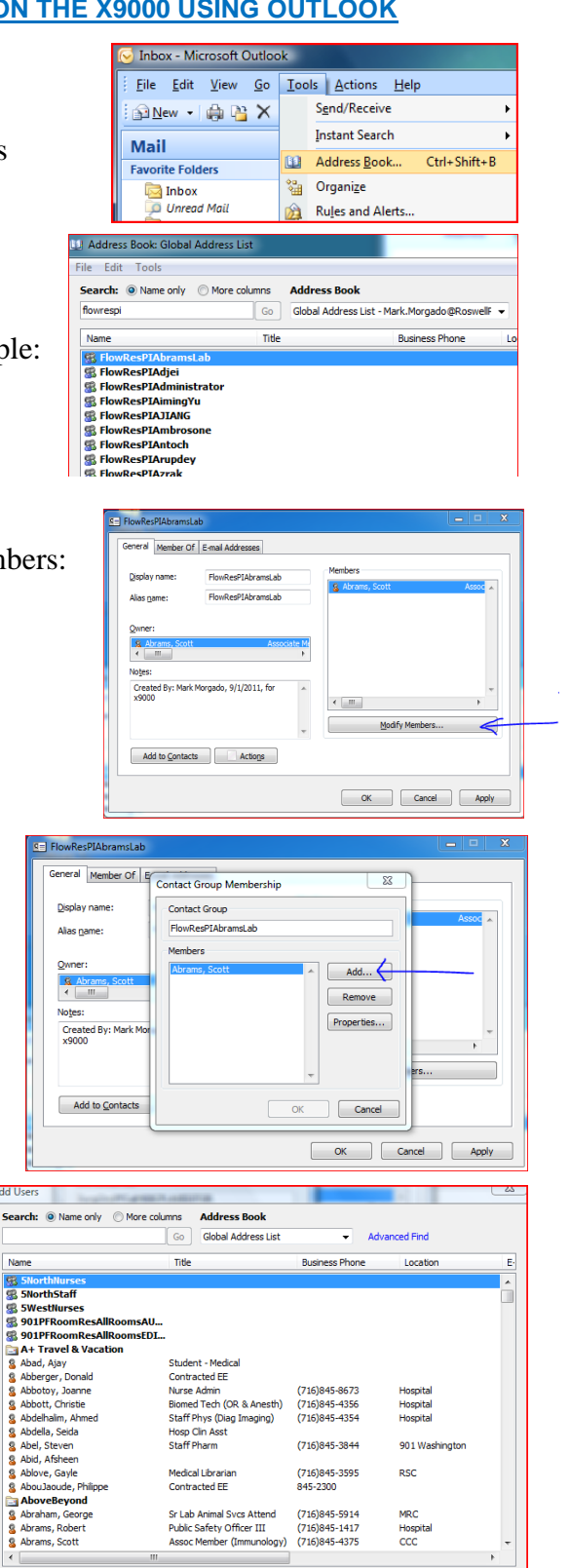